## **PrepMod: Washington State's Mass Vaccination System**

**How to Check a Patient's Health Questionnaire**

- 1. From the home page, click on the Clinics tab.
	- a. Search for your clinic listing in the search bar. If your clinic is today or in the future, then select Upcoming.

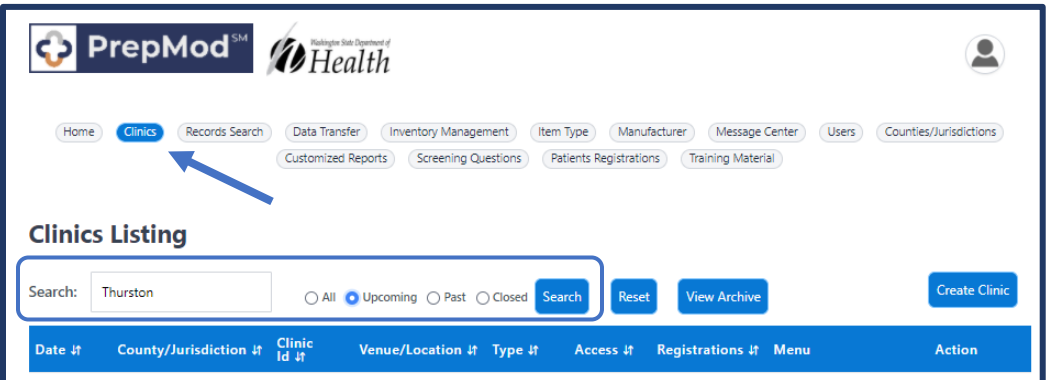

2. Select Registration list.

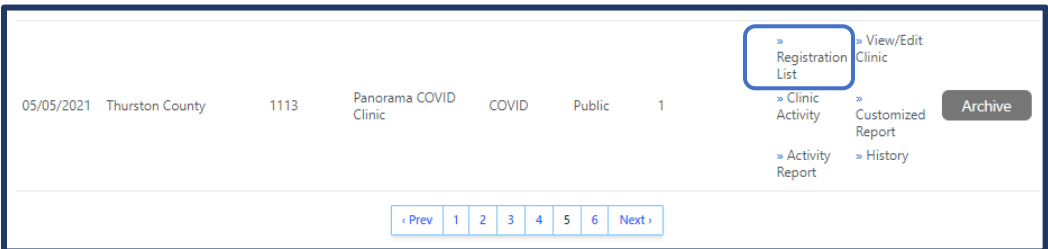

3. Click or hover on the question mark next to the patient's name.

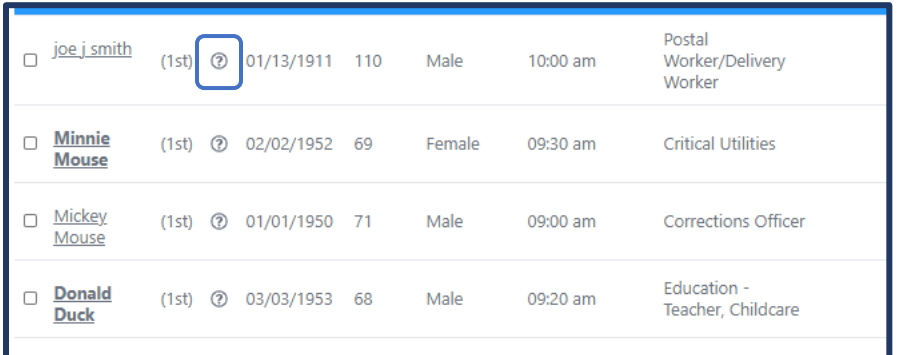

a. The health screening questionnaire will appear with answers if the patient completed it. No answers will appear if they haven't.

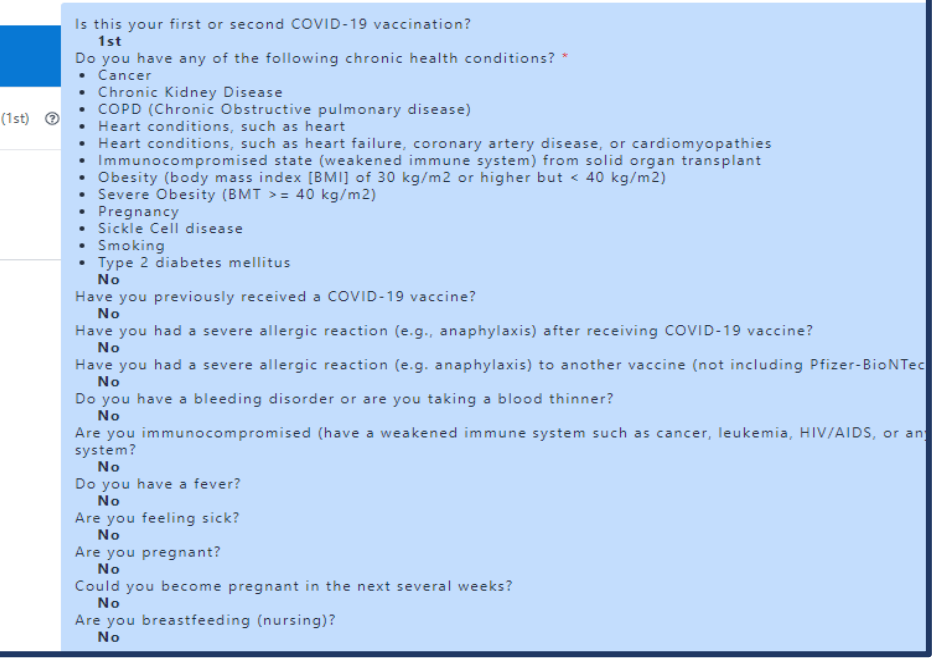

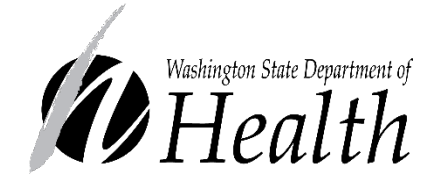

## **DOH 348-811 May 2021**

To request this document in another format, call 1-800-525- 0127. Deaf or hard of hearing customers, please call 711 (Washington Relay) or email [civil.rights@doh.wa.gov.](mailto:civil.rights@doh.wa.gov)